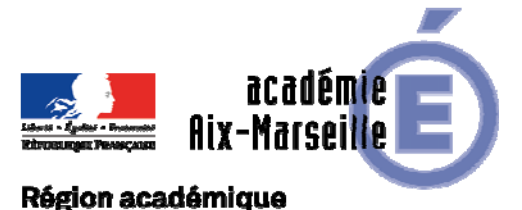

# PROVENCE-ALPES-CÔTE D'AZUR

DIPE/18-772-532 du 19/03/2018

# **PROMOTION DE GRADE - TABLEAU D'AVANCEMENT A LA HORS CLASSE DES PROFESSEURS AGREGES AFFECTES DANS LES ETABLISSEMENTS DU SECOND DEGRE ANNEE SCOLAIRE 2017/2018 - PROMOTION 2018**

Références : Loi n°84-16 du 11.01.1984 modifiée - Décret n° 72-580 du 04.07.1972 modifié - Note de service ministérielle n° 2018-023 du 19-2-2018 - BOEN n°8 du 22/02/2018

Destinataires : Mesdames et Messieurs les Chefs d'Etablissement du second degré - Messieurs les Inspecteurs d'Académie - Directeurs Académiques des Services de l'Education Nationale - Mesdames et Messieurs les Inspecteurs d'Académie -Inspecteurs Pédagogiques Régionaux - Mesdames et Messieurs les Inspecteurs de l'Education Nationale du second degré - Mesdames et Messieurs les Directeurs des Centres d'Information et d'Orientation - Mesdames et Messieurs les Conseillers Techniques - Mesdames et Messieurs les Chefs de Division et Chefs de Services

Dossier suivi par : Mme ALESSANDRI - Chef du Bureau, Tel : 04 42 91 74 26 - Mme SALOMEZ - Gestionnaire, Tel : 04 42 91 73 44 - Mél : ce.dipe@ac-aix-marseille.fr

La présente circulaire a pour objet de préciser, pour l'année 2018, les modalités d'inscription au tableau d'avancement établi en vue des promotions à la hors classe des professeurs agrégés, fixées par la note de service ministérielle visée ci-dessus.

Je vous rappelle l'importance que revêt votre implication dans ce dossier. Vous veillerez tout particulièrement à informer vos personnels des avis que vous serez amenés à leur attribuer.

# **I - ORIENTATIONS GENERALES :**

Cette campagne de promotion 2018 s'inscrit dans le cadre de la modernisation des parcours professionnels, des carrières et des rémunérations qui s'est traduite notamment par une modification des conditions d'accès à la hors classe et par la création d'un troisième grade, dénommé « classe exceptionnelle ».

La carrière des agrégés a désormais vocation à se dérouler sur au moins deux grades, à un rythme plus ou moins rapide, sauf dans des cas exceptionnels, opposition motivée de votre part.

Conformément aux textes réglementaires, l'avancement de grade par voie d'inscription à un tableau d'avancement s'effectue par appréciation de la valeur professionnelle et des acquis de l'expérience professionnelle des agents.

A titre transitoire pour la campagne 2018, à défaut pour les agents éligibles de bénéficier d'une appréciation issue du troisième rendez-vous de carrière, l'appréciation sera formulée sur leur valeur professionnelle fondée principalement sur les notes, attribuées au 31 août 2016 (ou au 31 août 2017 pour les situations particulières) et sur l'avis recueilli auprès de leur autorité supérieure.

L'appréciation qui sera portée cette année conformément aux orientations précitées sera conservée pour les campagnes de promotion ultérieures si l'agent n'est pas promu au titre de la présente campagne.

Vous trouverez ci-dessous les conditions d'accès et de constitution des dossiers.

#### **II - CONDITIONS D'ACCES :**

Peuvent accéder à la hors classe de leur corps, les professeurs agrégés comptant au 31 août 2018 au moins deux ans d'ancienneté dans le 9ème échelon de la classe normale**,** y compris ceux qui sont stagiaires dans d'autres corps.

Les enseignants proposés doivent être en activité dans le second degré mis à disposition d'un autre organisme ou administration ou en position de détachement (**l'exercice d'au moins 6 mois de**  **fonction en qualité d'agent hors classe est nécessaire** pour bénéficier d'une pension de retraite calculée sur la base de la rémunération correspondante).

#### **Tout personnel remplissant les conditions statutaires verra sa situation examinée.**

Il est rappelé que les enseignants en situation particulière (congé de longue maladie, en poste adapté de courte durée, etc…) qui remplissent les conditions sont promouvables et seront examinés au même titre que les autres enseignants.

## **III - CONSTITUTION ET EVALUATION DES DOSSIERS SERVANT A L'ETABLISSEMENT DES PROPOSITIONS :**

Tous les personnels promouvables seront informés individuellement par message électronique via I-Prof.

La constitution des dossiers se fait exclusivement par l'outil de gestion internet « I-Prof » qui permet à chacun des agents promouvables d'actualiser, d'enrichir les données figurant dans son dossier, par une démarche individuelle et active.

# **A - Mise à jour des dossiers par les enseignants :**

L'application I-Prof qui permet à chaque agent promouvable d'accéder à son dossier pour l'actualiser et l'enrichir sera ouverte jusqu'au 15 mars 2018.

Au-delà de cette date les modifications introduites ne pourront plus être prises en compte pour cette campagne mais seront enregistrées pour la promotion 2019.

### **B - Evaluation des dossiers par les chefs d'établissement et les corps d'inspection :**

### *B1 - Dates d'évaluation et procédure d'accès à I-Prof :*

1 - date d'accès au serveur i-prof :

A l'issue de la phase de constitution des dossiers, il sera procédé au recueil des avis émis par les chefs d'établissement et les corps d'inspection au travers de l'application **I-Prof** accessible aux dates ci-après :

> **Pour les chefs d'établissement : du 16 MARS 2018 au 28 MARS 2018 inclus Pour les corps d'inspection : du 29 MARS 2018 au 08 AVRIL 2018 inclus**

2 - procédure informatique pour accéder à I-Prof :

se connecter sur l'intranet :

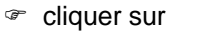

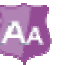

 renseigner votre identifiant : 1ère lettre du prénom + nom (après activation de votre boite aux lettres individuelle si celle-ci n'a jamais été activée)

 $\epsilon$  renseigner votre mot de passe : votre NUMEN si vous n'avez pas personnalisé votre mot de passe

 $\infty$  gestion des personnels (à gauche)

I-prof / assistant carrière cliquer sur I-prof gestion

choisir votre profil dans le menu déroulant

choisir la base de données : faire le choix « E » et valider.

#### *B2 - Critères d'appréciation:*

L'avis donné doit se fonder sur une appréciation qualitative de la valeur professionnelle de chaque enseignant promouvable, qui s'exprime notamment par :

1 - la notation :

La notation est celle arrêtée au 31 août 2016, (ou 31 août 2017 pour les situations particulières).

#### 2 - l'expérience et l'investissement professionnel :

L'expérience et l'investissement professionnels s'apprécient sur la durée de la carrière.

# **IV - FORME ET CONTENU DE L'AVIS FORMULE :**

## **A - Avis formulés par les chefs d'établissement et les corps d'inspection via l'application I-Prof:**

Les avis se fonderont sur une évaluation qualitative du parcours professionnel de chaque promouvable, mesurée sur la durée de la carrière, et engloberont l'ensemble des critères de la valeur professionnelle qui valorise ce parcours. L'avis se décline en trois degrés :

### *Très satisfaisant\* – Satisfaisant – A consolider\**

*(\*) les avis « très satisfaisant » et « à consolider », formulés par le supérieur hiérarchique devront obligatoirement être accompagnés d'une motivation littérale).* De même une opposition à promotion à la hors classe pourra être formulée dans des cas très exceptionnels. Elle fera l'objet **d'une motivation littérale.** 

L'avis « *Très satisfaisant »* sera réservé à l'évaluation des enseignants promouvables les plus remarquables. **Le nombre d'avis « Très satisfaisant » pouvant être formulés par un même évaluateur est limité à 20% du nombre total des avis qu'il lui appartient de formuler** (un nombre comportant une décimale est arrondi au nombre entier supérieur)**.** Lorsque l'effectif des personnels à évaluer est **inférieur à cinq**, **l'évaluateur peut formuler au maximum 1 avis « très satisfaisant ».** Les évaluateurs veilleront à une répartition équilibrée de ces avis entre les différents échelons de la plage d'appel.

#### **B - Avis formulé par le recteur :**

Après avoir recueilli les avis des évaluateurs, le recteur arrêtera son appréciation qui correspondra à l'un des 4 degrés suivants :

## *Excellent – Très satisfaisant – Satisfaisant – A consolider*

Pour chacun des échelons de la plage d'appel, 10% des promouvables pourront bénéficier de l'appréciation « Excellent» et 45% de l'appréciation « Très satisfaisant ».

Les enseignants auront la possibilité de consulter les avis émis sur leur dossier par les évaluateurs avant la tenue de la commission administrative paritaire académique dont la date prévisionnelle est fixée au 16 mai 2018.

Je vous demande d'apporter une attention particulière à l'information individuelle des personnels concernés, y compris les personnels absents (décharge syndicale, congé de maladie, maternité, congé de formation…) par tout moyen à votre convenance et en particulier par l'affichage de l'annexe 1.

Je sais pouvoir compter sur votre collaboration pour le bon déroulement de ces opérations.

*Signataire : Pour le Recteur et par délégation, Pascal MISERY, Secrétaire Général de l'Académie d'Aix-Marseille* 

# **AFFICHAGE OBLIGATOIRE**

#### **Information à l'attention des professeurs agrégés**

#### **PROMOTION DE GRADE 2018**

#### **TABLEAU D'AVANCEMENT A LA HORS CLASSE DES PROFESSEURS AGREGES**

*Loi n°84-16 du 11.01.1984 modifiée - Décret N°72-580 du 4 juillet 1972 modifié - Note de service ministérielle n° 2018-023* 

#### **Dates et modalités d'accès à « I-PROF » pour mise à jour :**

#### **Jusqu'au 15 MARS 2018 inclus**

 **A compter du 16 MARS 2018,** seule l'option « consulter votre dossier » sera active**, les modifications introduites ne pourront plus être prises en compte au titre de cette campagne.**

Les personnels concernés auront accès à leur dossier par internet à l'adresse suivante : **https://appli.ac-aix-marseille.fr/** 

Pour l'authentification saisir :

- **Le nom de l'utilisateur** : 1ère lettre de votre prénom et votre nom en entier accolé et en minuscule ;
- **Le mot de passe** : votre Numen ou votre mot de passe personnalisé ;
	- **Valider** ;
	- **Cliquer à gauche** ↘ **Gestion des personnels ;**
- **A droite** ↘ **I-Prof Assistant Carrière :**

**Cliquer sur I-Prof Enseignant** 

**Apparaît l'écran « i-Prof » votre assistant de carrière** 

**Cliquer sur l'onglet « LES SERVICES » :** 

 **Pour un enseignant non promouvable un message s'affiche : «vous n'êtes pas concerné pour participer à la campagne d'avancement à la hors classe».** 

#### **Pour un enseignant promouvable,**

- **Cliquer sur : « Accéder à la campagne Tableau d'avancement Hors Classe»**
- **2 choix vous sont proposés :** 
	- **Informez-vous (des liens sont proposés: note de service, circulaire académique …)**
	- **Compléter votre dossier**
- **Avec 4 onglets différents :** 
	- **Situation de Carrière**
	- **Affectations**
	- **Qualifications et Compétences**
	- **Activités Professionnelles.**

Vous pourrez consulter les avis émis sur votre dossier par les évaluateurs avant la tenue de la commission administrative paritaire académique dont la date prévisionnelle est fixée au 16 mai 2018. Un message sera envoyé sur I-prof aux enseignants proposés en CAPN.

Vous pourrez consulter les résultats des promotions en vous connectant sur : www.education.gouv.fr